# eurolite UŽIVATELSKÁ PŘÍRUČKA

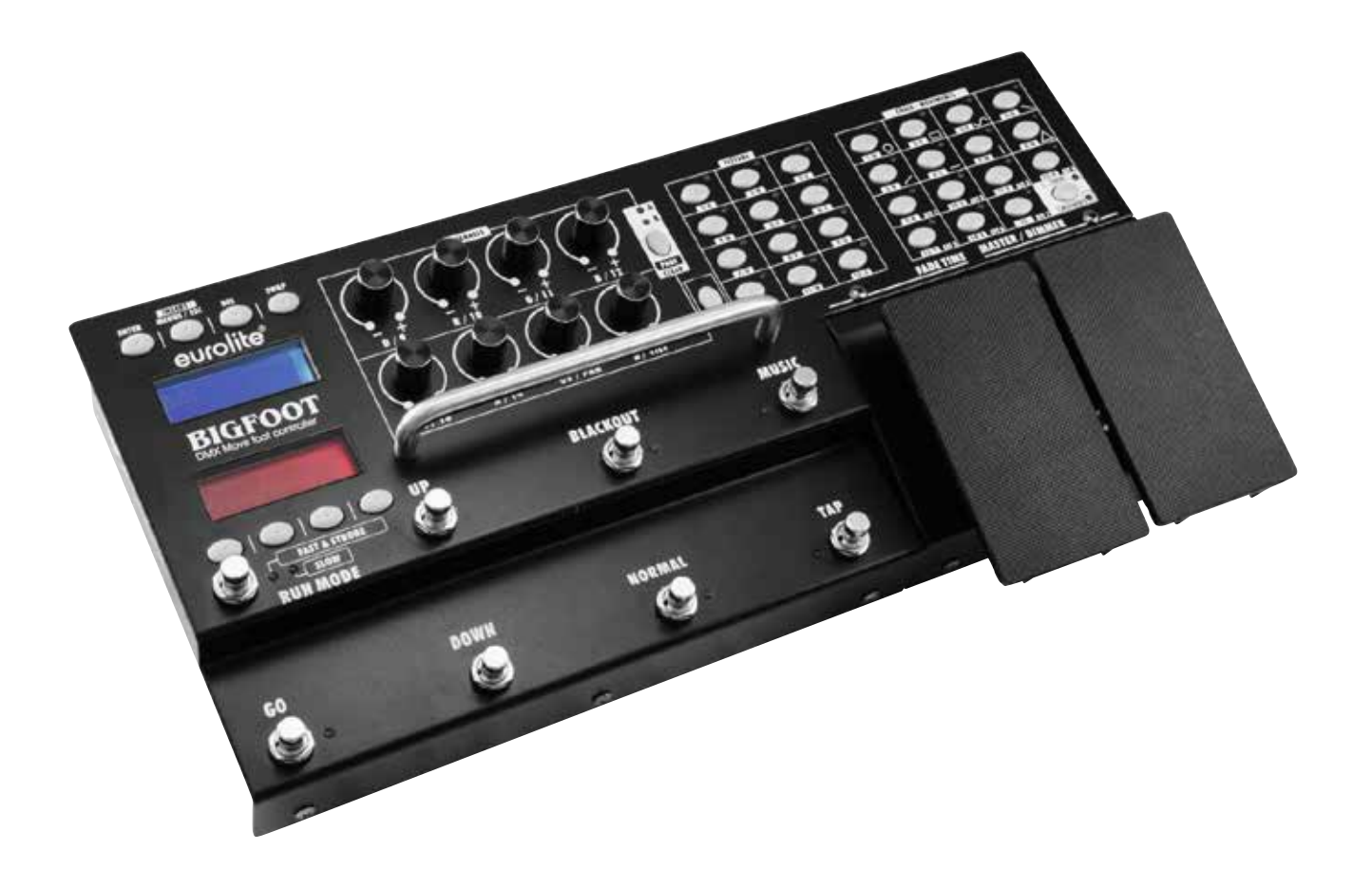

# **Eurolite DMX Move Bigfoot Control 192**

Nožní DMX ovladač

obj. č. 70064517

## **Návod k obsluze**

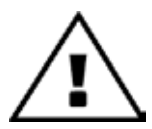

ŘED PRVNÍM POUŽITÍM SI POZORNĚ PŘEČTĚTE TENTO NÁVOD! PŘEDEJDETE TÍM MOŽNÝM ŠKODÁM!

Všechny osoby, které budou v kontaktu s přístrojem při instalaci, provozu a údržbě, by měly:

- být kvalifikované
- postupovat podle tohoto návodu
- pokládat návod k obsluze za část produktu
- ponechat si návod k obsluze po celou dobu používání produktu
- předat dál návod k obsluze každému dalšímu majiteli nebo uživateli produktu

### **úvod**

Děkujeme vám, že jste si vybrali výrobek Eurolite. Doporučujeme si pečlivě přečíst pokyny k užívání, abyste mohli maximálně využít všechny funkce zařízení. Tento manuál vám předvede, jak nastavit a dlouhodobě používat zařízení.

## PŘEDSTAVENÍ

Plně programovatelný DMX nožní kontrolér pro DMX světelné efekty, jako jsou například otočné hlavice, skenery a LED spot světla s RGBW mícháním barev.

- 192 DMX kanálů může být přiřazeno dle potřeby na 16 ovládacích kanálů (softpatch).
- Určeno pro maximálně 12 přístrojů s 16 ovládacími kanály u každého.
- USB port pro zálohování programových dat
- Rychlé programování umožňuje vestavěný FX generátor s pohybovými vzorci a barevnými efekty.
- Několik efektů může být využíváno současně.
- 15 programovatelných chaserů s počtem až 100 jednotlivých kroků může být uloženo v paměti přístroje.
- Programy chaserů mohou být libovolně pojmenovány.
- Jednoduše si vyberte požadovaný program a spusťte ho tlačítkem GO.
- Rytmem ovládaný přes zvukový signál nebo nastavením tempa tlačítkem TAP.
- Pohodlné ovládání stmívače, doby pohasínání efektu a dalších funkcí nohou.
- 8 kódovačů na 2 úrovních pro upravování DMX hodnot.
- Funkce Blackout
- 2x podsvícený LCD displej (2x 16 znaků na každém)
- Ovládání hudbou pomocí vestavěného mikrofonu, nebo linkového vstupu
- Podpora RDM (nastavení a identifikace DMX adres)
- 3-pinový XLR konektor
- Aktualizace firmware přes USB
- Robustní kovové provedení s rukojetí

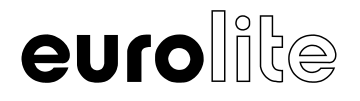

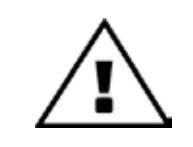

#### **ŽIVOTU NEBEZPEČNÉ!**

Zdroj světelného efektu pracuje pod vysokým napětím! Nebezpečí úrazu elektrickým proudem!

## DŮLEŽITÉ

• Závady, které vzniknou neodbornou manipulací a obsluhou, nebo nedodržováním pokynů uvedených v tomto návodu k obsluze, mohou vést ke ztrátě záručních podmínek.

• Výrobce ani prodejce nenese zodpovědnost za takto vzniklé závady.

• Byl-li přístroj vystaven náhlým změnám teploty (např. při transportu nebo skladování), nikdy ho ihned nezapínejte.

• V přístroji může dojít ke kondenzaci vodních par, které mohou zařízení po zapnutí poškodit.

• Ponechte přístroj vypnutý, dokud nedosáhne pokojové teploty.

• Před prvním uvedením přístroje do provozu se ujistěte, že nebyl přepravou zjevně poškozen.

• Jestliže si všimnete jakéhokoliv poškození, v žádném případě neuvádějte přístroj do provozu a ihned kontaktujte svého prodejce.

• Tento přístroj je zařazen do bezpečnostní třídy I.

• Síťová zástrčka smí být připojena pouze do chráněné zásuvky, jejíž hodnoty napětí odpovídají technické specifikaci uvedené na štítku přístroje.

• Nevhodné napětí a nevhodné zásuvky mohou vést k poškození přístroje a smrtelným úrazům elektrickým proudem.

• Při instalaci připojte ostatní zařízení a síťovou zástrčku zapojte vždy jako poslední.

• Síťová zástrčka musí být přitom zastrčená nenásilně.

• Zároveň musí být pevně usazena do síťové zásuvky.

• Síťový kabel nesmí přijít do kontaktu s jinými kabely! Buďte opatrní při manipulaci s elektrickými vodiči.

• Nikdy se nedotýkejte kabelů ani přístroje mokrýma rukama! Hrozí nebezpečí smrtelného úrazu elektrickým proudem.

• Síťové vodiče neměňte, neohýbejte, mechanicky nezatěžujte, netahejte silou, nezahřívejte a neumísťujte do blízkosti zdrojů tepla nebo chladu.

• Při nerespektování těchto pokynů může dojít k poškození síťového vodiče, požáru nebo smrtelnému úrazu elektrickým proudem.

• Kabelový síťový přívod ani zástrčka přístroje nesmí být vystaveny mechanickému tahu.

• Délka kabelu k přístroji musí být stále dostatečná.

• Jinak může dojít k poškození kabelu, což může způsobit smrtelný úraz elektrickým proudem.

• Dbejte na to, aby síťové kabely nebyly zalomeny nebo poškozeny ostrými hranami.

• Přístroj i síťové vodiče pravidelně kontrolujte.

• Při použití prodlužovacích kabelů musí být zajištěno, aby byl prodlužovací kabel přístupný a měl dostatečnou kapacitu.

• Všechna výstražná upozornění pro síťové kabely platí též pro prodlužovací kabely.

• Pokud není přístroj v provozu, před jeho čištěním nebo přepravou, vždy zařízení odpojte od elektrické sítě nebo zdroje elektrického proudu.

• Napájecí kabel odpojujte od zdroje vždy jen tahem za zástrčku a nikoliv tahem za kabel! Jinak můžete kabel i zástrčku poškodit, což může vést ke smrtelnému úrazu elektrickým proudem.

• Pokud nejsou zástrčka nebo vypínač přístroje dostupné, např. z důvodu vestavby, musí být zajištěna možnost vypnutí elektrického proudu přímo ze sítě (např. vlastním vypínačem zásuvky, jističem apod.).

• Pokud jsou síťová zástrčka nebo přístroj zaprášené, musíte je odpojit od elektrické sítě a očistit suchým hadrem.

• Prach může snížit izolaci, což může vést ke smrtelnému úrazu elektrickým proudem.

• Silnější znečištění v přístroji a na něm může odstranit pouze kvalifikovaná osoba nebo autorizovaný servis.

• V žádném případě nesmí do zásuvek, zástrček nebo jakýchkoliv otvorů nebo skulin přístroje vniknout tekutina.

• Existuje-li podezření, že se mohla do přístroje dostat (i minimální množství), musí být přístroj okamžitě odpojen od elektrické sítě. To platí také, pokud byl přístroj vystaven zvýšené vzdušné vlhkosti.

• I když přístroj zdánlivě funguje, musí být přezkoušen odborníkem nebo kvalifikovanou osobou, jestli nebyla vniknutím tekutiny omezená izolace zařízení nebo nedošlo k jinému poškození přístroje.

• Snížená izolace může způsobit smrtelný úraz elektrickým proudem.

• Do přístroje nesmí vniknout žádné cizí předměty. To platí zvláště pro kovové předměty.

• Pokud by přesto vnikly do přístroje i jen malé kovové předměty (např. sešívací sponky, kancelářské svorky nebo hrubší kovové piliny apod.), ihned přístroj vypněte a odpojte od elektrické sítě.

• Technické problémy nebo elektrický zkrat, které mohu vzniknout vniknutím kovového předmětu do přístroje, mohou mít za následek smrtelné zranění.

• Při prvním uvedení přístroje do provozu se může vyskytnout slabý kouř a zápach, který po chvíli zmizí. Nejedná se o poškození přístroje.

• Pozor: Nikdy se nedotýkejte přístroje během provozu.

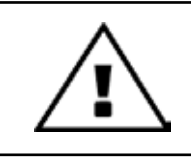

#### **BEZPEČNOSTNÍ VAROVÁNÍ**

Chraňte přístroj před dětmi a laiky! Přístroj nesmí být nikdy provozován bez dozoru!

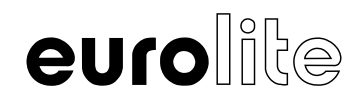

## **Ovládací prvky a připojení**

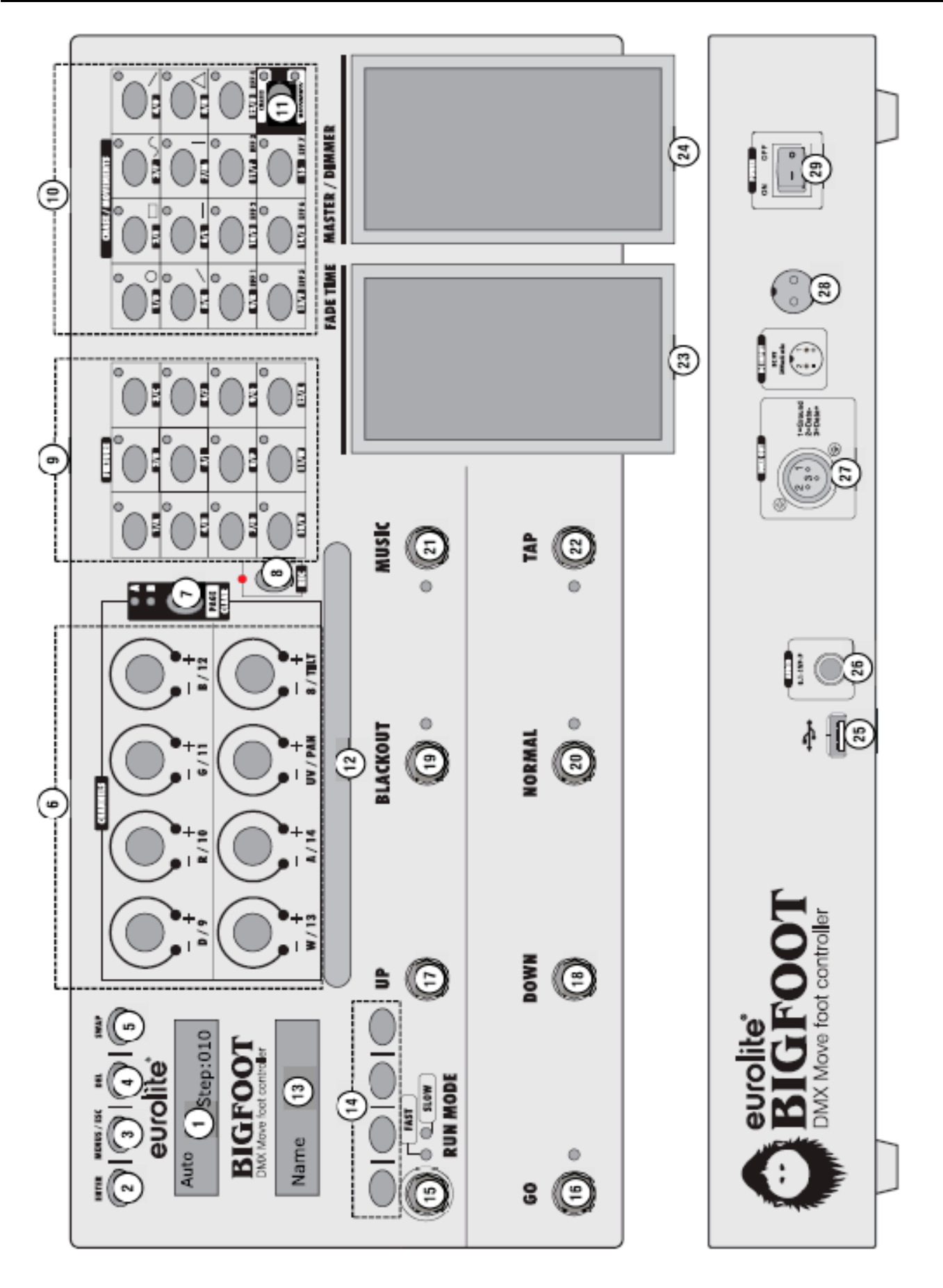

eurolite

# **Ovládací prvky a připojení**

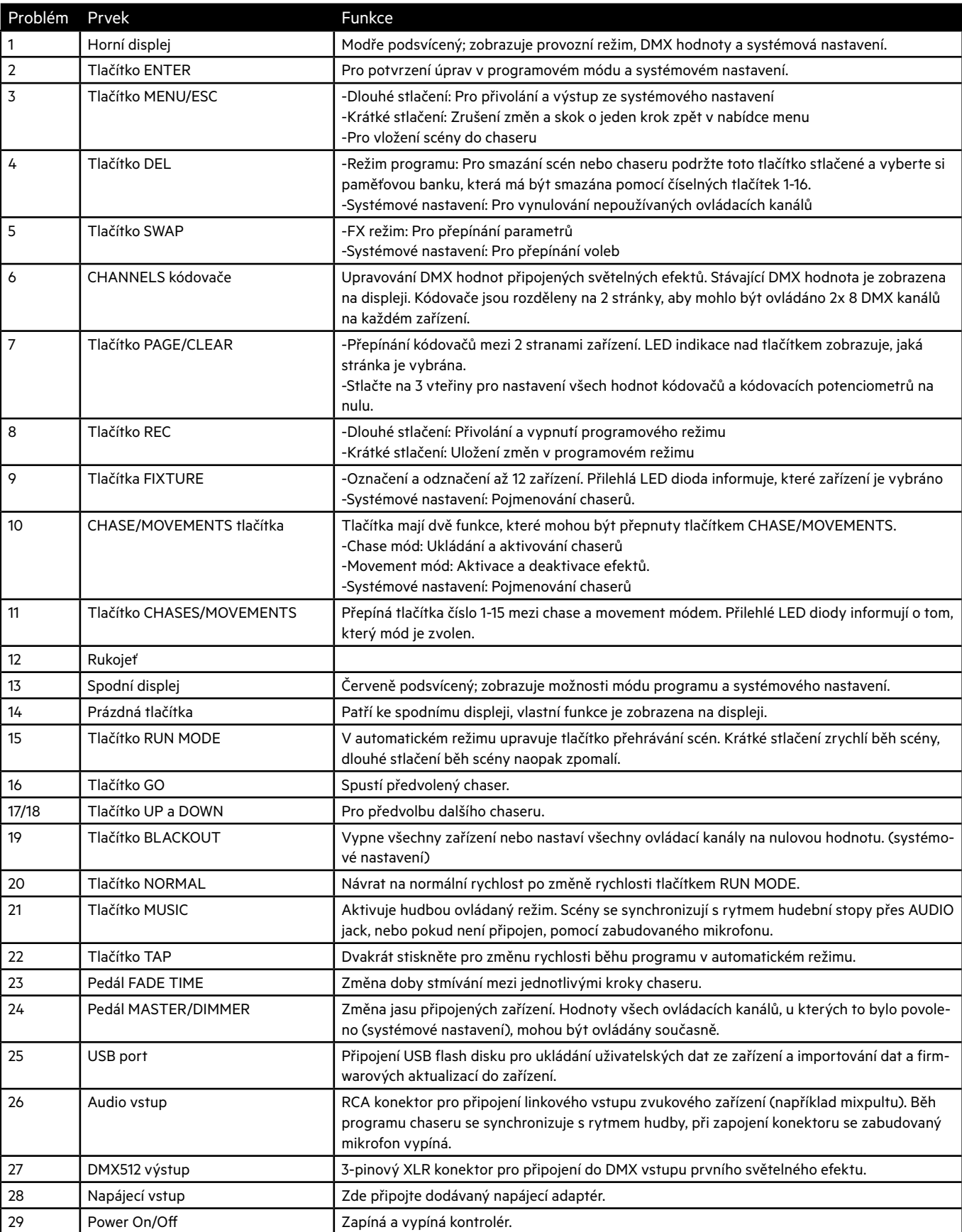

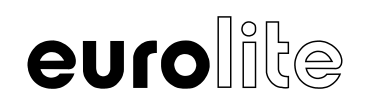

## **NASTAVENÍ**

#### **Připojení DMX512**

Použijte DMX kabel s 3-pinovým XLR konektorem pro připojení nožního kontroléru k DMX zařízením. Pokud budete chtít připojit zařízení s jinými XLR výstupy, musíte použít kabel s odpovídajícím adaptérem.

- 1. Připojte DMX výstup kontroléru k DMX vstupu první světelné efektové jednotky.
- 2. Připojte DMX výstup první světelné jednotky v DMX řetězu k DMX vstupu další světelné efektové jednotky v pořadí. Vždy připojujte výstup jedné jednotky k vstupu další jednotky, dokud nejsou všechny jednotky propojeny.
- 3. Za poslední jednotkou musí být DMX kabel ukončen speciálním konektorem terminátorem.
- 4. Pokud celková délka kabelů přesáhne 300 m nebo počet DMX zařízení překročí 32, je doporučeno vložit DMX zesilovač signálu pro zajištění správného přenosu dat.

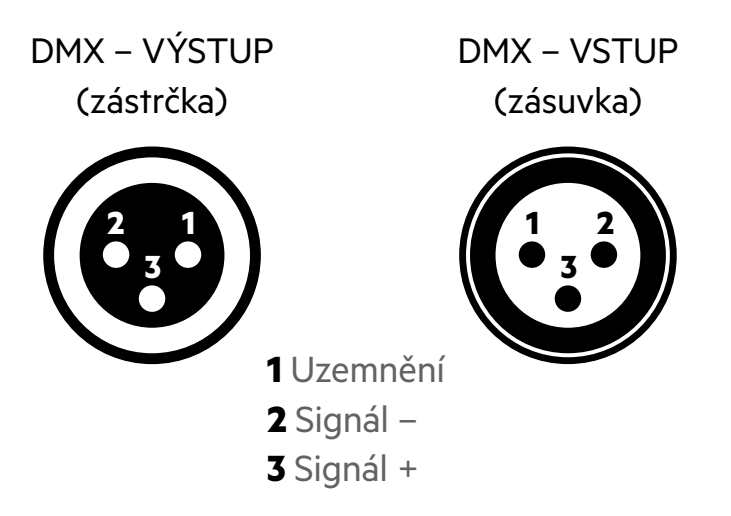

## **ZAPOJENÍ XLR KONEKTORŮ**

#### **Připojení do sítě**

Připojte dodávaný napájecí adaptér do odpovídajícího vstupu na nožním kontroléru a poté ho připojte do sítě. Po ukončení provozu odpojte adaptér ze zásuvky, abyste předešli zbytečné spotřebě energie.

#### **Ovládání zvukem**

Zvukem ovládaný režim chaserů se aktivuje připojením zvukového zařízení s linkovým výstupem (např. CD přehrávač, mixpult,...) do AUDIO vstupu (citlivost 0.1 – 1 V). Připojením zvukové jednotky do vstupu se automaticky vypíná vestavěný mikrofón.

## **NASTAVENÍ A SPRÁVA ZAŘÍZENÍ**

Tato kapitola vysvětluje, jak nastavit a spravovat zařízení. Pro správnou spolupráci efektových jednotek s přístrojem DMX Move Bigfoot musíte nastavit počáteční DMX adresy všech zařízení a přiřadit DMX kanály ovládacím prvkům přístroje DMX Move Bigfoot. To je důležité zejména pro Pan/Tilt kanály a jednotlivé barvy (pro zařízení s mícháním barev). Pouze tehdy mohou být světelné efekty využívány správným způsobem.

#### **Krok 1: Přivolání systémového nastavení**

Po zapnutí přístroje je kontrolér v automatickém provozním režimu, displej zobrazí "Auto". Pro provedení následujících kroků stlačte tlačítko **MENU** na 2 vteřiny pro přivolání systémového nastavení. Displej zobrazí první položku v nabídce menu **01. Patch fixture** (pokud ne, zvolte jej tlačítky pod spodním displejem). Všechny nezbytné DMX nastavení je možné upravit v tomto menu. Stiskněte tlačítko ENTER pro zahájení konfigurace. Displej zobrazí "PLEASE SELECT FIXTURE". Po nastavení pokračujte stlačením tlačítka **ENTER** na 2 vteřiny pro ukončení systémového nastavení.

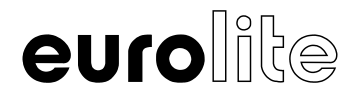

#### **Krok 2: Nastavení počátečních DMX adres zařízení**

Můžete upravit počáteční DMX adresy vašich zařízení podle výchozích hodnot vašeho přístroje, například násobek 16 + 1. Nastavte adresu prvního zařízení na 1, druhého na 17, třetího na 33 atd. Pokud mají identické zařízení fungovat synchronně, mohou mít stejnou počáteční adresu. V ostatních případech musí každé zařízení mít samostatnou počáteční adresu. Pro další informace prostudujte produktovou dokumentaci.

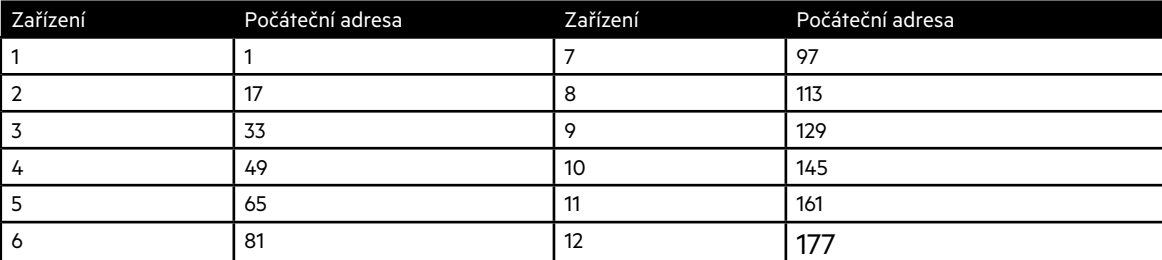

Výchozí hodnoty počátečních adres zařízení.

#### **Krok 3: Přiřaďte počáteční DMX adresy ručně**

Možnost rozdělit 192 celkových DMX adres mezi zařízení podle potřeby.

- 1. Použijte tlačítka **FIXTURE** pro zvolení prvního zařízení, u kterého chcete nastavit počáteční DMX adresu (sousedící LED efekty)
- 2. Tato položka menu umožňuje upravit další nastavení. Použijte tlačítko **SWAP** pro přepínání možností nabídky.
- 3. Vyberte "**DMX START ADDR**" možnost nabídky pro přiřazení počáteční DMX adresy. Spodní displej zobrazí výchozí hodnotu, např. "ADD:065".
- 4. Změňte hodnotu adresy tlačítky pod spodním displejem a stiskněte tlačítko **ENTER** pro zapamatování vašeho nastavení. Všechny LED diody probliknou třikrát pro potvrzení volby. Ve většině případů má první zařízení počáteční adresu nastavenou na 1. Druhé zařízení dostane přiřazenou další volnou počáteční DMX adresu. Pokud první zařízení využívá například 14 DMX kanálů, počáteční adresa druhého zařízení bude přiřazena na 15 kanál. Pokračujte v tomto procesu, dokud všechny zařízení nedostanou počáteční adresu přiřazenou v kontroléru. Pokud displej zobrazí "!" za zobrazenou počáteční adresou, znamená to, že je adresa již obsazena jiným přístrojem. Většinou to bývá zapříčiněno tím, že byly přiřazeny počáteční adresy, ale ještě nebyly zadány efektové funkce. Znamená to, že efektům nebyl přiřazen potřebný počet adres. Jak přiřadit funkce kontroléru se dozvíte v další části. Pokud přiřadíte světelné funkce ke kanálům a displej stále zobrazuje "!" za počáteční adresou, nebyly přiřazeny správně.
- 5. Použijte tlačítko SWAP pro úpravy dalších nastavení ovládacích kanálů nebo stiskněte tlačítko ESC pro vystoupení z "Patch fixture" položky menu a pro opuštění konfigurace.

#### **Krok 4: Přiřazení DMX kanálů k ovládacím prvkům**

Individuální přiřazení DMX kanálů připojených zařízení k ovládacím prvkům kontroléru je možné, avšak některé DMX kanály musí být přiřazeny podle určitého schématu, aby kontrolér mohl správně provádět přednastavené pohyby, barevné efekty a efekty pohasínání. RGB světelné efekty musí mít přiřazené DMX kanály 1-4 červené, zelené, modré barvě a stmívači. Pro ovládání otočných hlavic a skenerů musí být Pan/Tilt funkce přiřazena DMX kanálu 15 a 16.

- 6. Vyberte možnost "**Fixture Channel Patch**" tlačítkem **SWAP** pro zahájení přiřazování. Spodní displej zobrazuje ovládací prvek na levé straně, např. "**Fader CH:1/D**" a odpovídající DMX kanál na pravé straně, např. "**DMX CH:01**". Prostudujte si DMX protokol zařízení, které chcete připojit. Protokol bývá součástí uživatelské příručky nebo manuálu.
- 7. Použijte dvě tlačítka vlevo pod spodním displejem pro úpravu ovládacího prvku a přiřaďte DMX kanály dvěma tlačítky vpravo. První kanál je rezervován pro stmívač, přiřaďte stmívač přístroje dvěma tlačítky vpravo. Potvrďte tlačítkem **ENTER**. Všechny LED diody kontroléru probliknou třikrát pro potvrzení výběru.
- 8. Nyní můžeme nastavit kanály barev. Použijte dvě tlačítka nalevo pro posunutí o krok dál. Displej zobrazí "2/R". Dvěma pravými tlačítky přiřaďte DMX kanál červené barvě. Dále přiřaďte kanál 3 zelené a kanál 4 modré. Přiřazení kanálu 5 je pouze doporučené. Kanály funkcí Pan/Tilt pohybu jsou na samotném konci seznamu. Tyto funkce musejí být také přiřazeny odpovídajícím kanálům. Všechny ostatní kanály můžete přiřadit libovolně. Vždy potvrďte volbu tlačítkem **ENTER**.
- 9. Všechny nevyužité kanály musí být vynulovány. Pro tuto akci musíte prolistovat seznam a stisknout tlačítko **DEL** (displej zobrazí "N1"). Všechny LED diody kontroléru probliknou třikrát pro potvrzení volby.

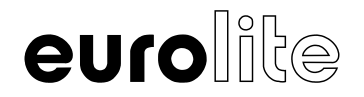

#### **PŘÍKLAD:** Tabulka níže odpovídá RGBW otočné hlavici

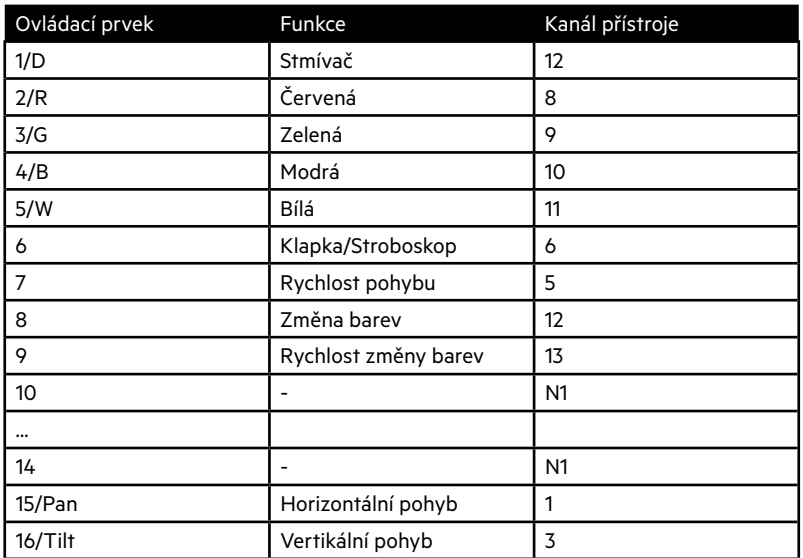

Přehled DMX kanálů a odpovídajících kontrolních funkcí.

Dávejte pozor při práci se zařízeními, které nemají míchání barev, kanál pro stmívač ani žádné pohyby. Tyto funkční kanály jsou pevně přiřazeny v kontroléru k potenciometrům a tudíž musí být správně přiřazeny. Například pokud zařízení nemá míchání barev, kanály 2/R, 3/G a 4/B by měly být vynulovány a neměli by být používány pro jiné funkce, protože by nebyly uspokojivé výsledky při používání barevných efektů.

Obecně se doporučuje vždy postupovat stejným způsobem při nastavování různorodých světelných efektů. Vezměte v úvahu ovládací funkce, které zařízení potřebuje k funkci a vypracujte si tabulku se všemi zařízeními. Vytvořte si seznam potřebných funkcí a rozdělte jejich adresy podle výchozích hodnot kontroléru a požadovaných přiřazení. Zaznamenejte příslušné hodnoty zařízení.

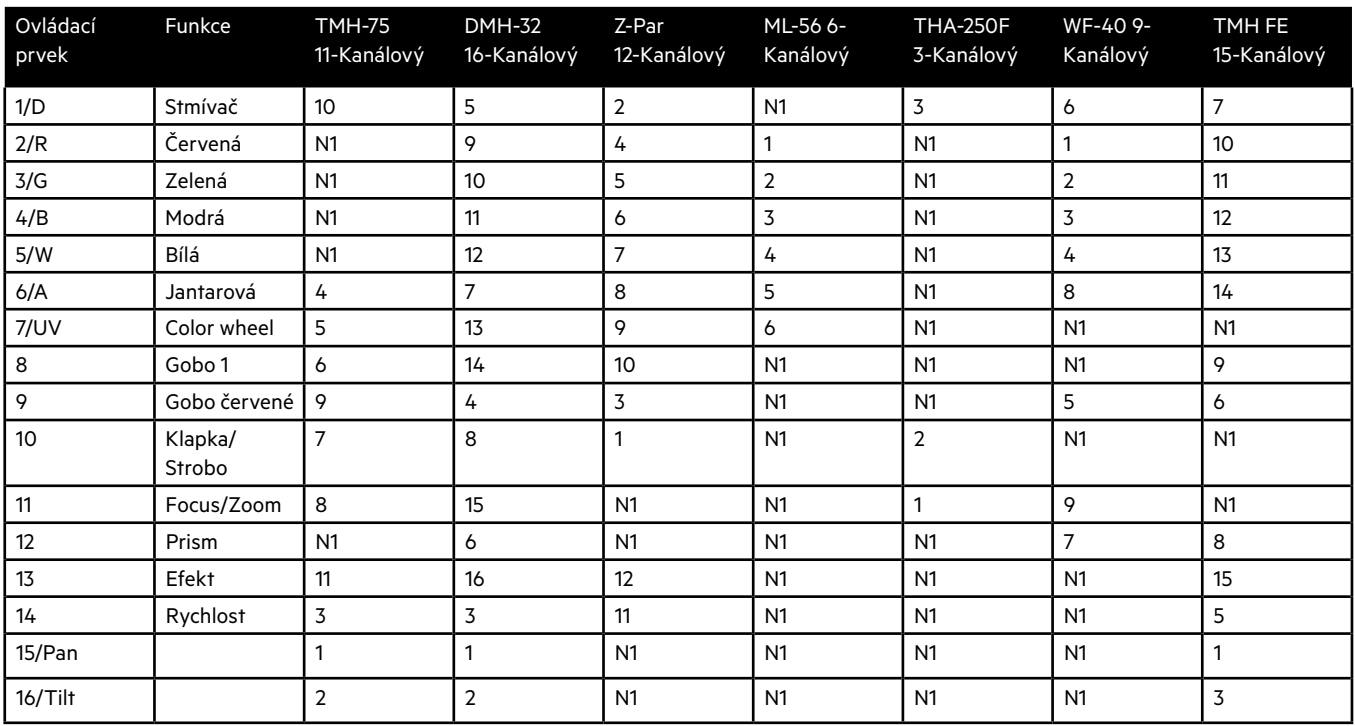

Příklad nastavení různorodých světelných efektů.

Tato tabulka je pouze ilustrativním návrhem pro přiřazení různých zařízení. Důležité je přiřadit všechny nezbytné funkce. Může být praktické a užitečné přiřadit podobné funkce stejnému kódovači. Identické funkce, jako například míchání barev, můžou být ovládány současně u různých typů zařízení.

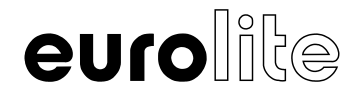

#### **Krok 5: Kopírování nastavení zařízení**

Všechny přiřazené DMX hodnoty k zařízení lze jednoduše zkopírovat k dalšímu zařízení, takže nemusíte všechny identické zařízení nastavovat jednotlivě.

- 1. Nastavte zařízení, jak bylo popsáno výše.
- 2. Nechte stlačené příslušné tlačítko zařízení **FIXTURE**.
- 3. Poté stiskněte tlačítko pro druhé zařízení **FIXTURE** do kterého chcete DMX hodnoty nakopírovat. Displej krátce zobrazí "**COPY**".

Příklad: Čtyři identické zařízení jsou připojeny, nastavíme pouze první zařízení a přiřadíme mu tlačítko 1. Stiskneme a podržíme toto tlačítko a stiskneme další tlačítka 2,3 a 4. Všechny čtyři zařízení jsou nyní nastaveny na **FIXTURE** tlačítka 1 až 4. Nyní potřebujete pouze zadat DMX adresy.

#### **Krok 6: Převrácení výstupních hodnot**

Přístroj umožňuje jednotlivě převrátit výstupní hodnoty 192 kontrolních kanálů. Při převrácení zobrazuje fader maximální DMX hodnotu, když je dole a nulovou hodnotu zobrazuje, když je fader nahoře. Tahle funkce může být užitečná například, když některá světla mají kanál klapky na nule otevřený a na maximu zavřený. Díky této funkci se můžou kompenzovat rozdíly jednotlivých světel, aby reagovali na stejný podnět stejným způsobem.

- 1. Vyberte možnost "**Fader revers**" tlačítkem **SWAP**. Spodní displej zobrazí ovládací prvek na levé straně, např. "Fader:1/D" a současné nastavení na pravé straně, např. "REV:NO".
- 2. Upravte požadovaný ovládací prvek dvěma tlačítky vlevo pod spodním displejem a použijte tlačítka vpravo pro výběr nastavení **[YES]**, pokud výstupní hodnota ovládacího kanálu má být převrácená, nebo **[NO]**, pokud nemá být převrácená.
- 3. Stiskněte tlačítko **ENTER** pro zapamatování nastavení. Všechny LED diody kontroléru probliknou třikrát pro potvrzení volby.
- 4. Opakujte postup pro převrácení dalších ovládacích kanálů.

Poznámka: Pokud je převrácený kanál stmívače u zařízení, funkce Blackout nebude pracovat na tomto zařízení.

#### **Krok 7: Reakce pedálu MASTER/DIMMER**

Můžete nastavit, jestli má ovládací kanál zařízení reagovat na MASTER/DIMMER pedál nebo nikoliv. Velmi užitečné to bude u ovládacích kanálů barev, pokud zařízení nemá stmívací kanál. Také můžete přiřadit přední světla na pedál, abyste je mohli vypnout při přechodech nebo pauzách a na pozadí nechat svítit barevné světlo pro podkreslení nálady.

- 1. Vyberte možnost "**Master channel**" tlačítkem **SWAP**. Spodní displej zobrazí ovládací prvek na levé straně, např. "Fader:1/D" a současné nastavení na pravé straně "**Master YES**".
- 2. Vyberte požadovaný ovládací prvek dvěma tlačítky vlevo pod spodním displejem a použijte tlačítka vpravo pro výběr nastavení **[YES]** pokud má zařízení reagovat na **MASTER/DIMMER** pedál nebo **[NO]** pokud nechcete, aby zařízení reagovalo na pedál.
- 3. Stiskněte tlačítko **ENTER** pro zapamatování vašeho nastavení. Všechny LED diody probliknou třikrát pro potvrzení volby.
- 4. Opakujte postup pro nastavení dalších ovládacích kanálů.

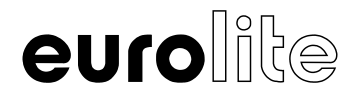

## **PROGRAMOVÁNÍ**

#### **Aktivujte programovací režim**

1. Po zapnutí je kontrolér v automatickém provozním režimu. Podržením tlačítka **REC** stlačeného na 2 vteřiny přepnete do programovacího režimu. LED indikace nad tlačítky zařízení a horní displej zobrazí "**Program**". Pro vypnutí programovacího režimu držte tlačítko **REC** stlačené do té doby, než displej zobrazí zpět režim "Auto".

#### **Programování chaserů**

15 paměťových bank pro sekvence o maximálním počtu 100 kroků je dostupných pro programování chaserů. Každý chaser obsahuje hodnoty všech ovládacích kanálů, včetně nastavení Pan a Tilt pohybů a barevných efektů připojených zařízení.

- 1. Aktivujte programovací režim.
- 2. Vyberte požadovanou paměťovou banku s jedním z **číselných tlačítek 1-15**. (sousedící světelné efekty). -Pokud paměťová banka neobsahuje žádná data, displej zobrazí "**Chase:01 Step:000**". V ostatních případech displej zobrazí počet kroků, např. "**Chase:04 Step:010**".
- 3. Vytvořte první scénu výběrem požadovaných zařízení a úpravou DMX hodnot kódovači. -Použijte 12 tlačítek **FIXTURE** pro výběr zařízení, které chcete ovládat. (sousedící světelné efekty) Pokud je tlačítko stisknuto znovu, je výběr daného zařízení zrušen. -Upravte požadované hodnoty DMX kanálů použitím kódovačů. V okamžiku, kdy se otočí kódovačem, displej zobrazí číslo daného ovládacího kanálu a jeho současnou výstupní hodnotu jako DMX hodnotu (0-255). -DMX kanály jsou seskupeny ve 2 řadách (stránkách) po 8 kanálech. Při potřebě použijte tlačítko **PAGE** pro přepnutí řad kanálů a opakujte postup, dokud nebudou požadované hodnoty přiřazeny všem kanálům. LED diody **A** a **B** signalizují, která skupina kanálů je zrovna vybrána.
- 4. Stiskněte **REC** tlačítko pro zapamatování scény. -Pro potvrzení zapamatovaného postupu probliknou všechny LED diody na kontroléru třikrát. -Na displeji se změní "Step:000" na "Step:001" dále můžete pokračovat v nastavení a přidání dalšího kroku do paměti.
- 5. Opakujte kroky 3 a 4 pro zapamatování dalšího kroku.
- 6. Po uložení požadovaného chaseru vypněte programovací režim stlačením tlačítka **REC**, dokud displej nezobrazí zpět režim "**Auto**".

#### **Programování chaserů**

- 1. Aktivujte programovací režim. Nyní vyberte chaser který chcete upravit jedním z **číselných tlačítek 1-15**. (sousedící světelné efekty)
- 2. Nyní můžete přidat další krok do chaseru. Jednoduše vytvoříte scénu a krátce stisknete tlačítko **REC** pro zapamatování upraveného chaseru.
- 3. Pro vložení kroku mezi dva již existující kroky, použijte tlačítka pod spodním displejem pro přepnutí ke kroku, po kterém chcete vložit nový krok. Stiskněte tlačítko **MENU/ESC** pro aktivování vkládací funkce (displej zobrazí "**Insert**"). Poté můžete vytvořit požadovanou scénu a stisknout tlačítko **REC** pro zapamatování poupraveného chaseru.
- 4. Pro změnu kroku budete postupovat podobně: Vytvořte nový krok přes vkládací funkci a vymažte předchozí krok.
- 5. Pro vymazání kroku ho musíte vybrat tlačítky pod spodním displejem. Stiskněte tlačítko **DEL** pro vymazání kroku. -Potvrzení vymazaného kroku potvrdí všechny LED diody trojitým zablikáním.
- 6. Vymazání chaseru provedete podržením tlačítka **DEL** a zároveň stisknutím odpovídajícího **číselného tlačítka 1-15**. -Potvrzení vymazaného chaseru potvrdí všechny LED diody trojitým zablikáním.
- 7. Pro kopírování kroku jej musíte vybrat tlačítky pod spodním displejem, poté vyberete **číselnými tlačítky 1-15** paměťovou banku, do které chcete krok nakopírovat. Stisknutím tlačítka **REC** zapamatujete poupravený chaser.
- 8. Po upravení chaseru vypněte programovací režim podržením tlačítka REC, dokud displej nezobrazí zpět hodnotu "Auto".

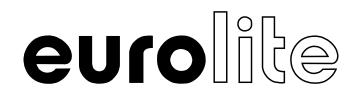

#### **Používání FX generátoru**

Vestavěný FX-generátor umí vytvořit 8 různých vzorců pro Pan a Tilt pohyby otočných hlavic nebo skenerů a zároveň 6 barevných efektů pro LED efektové jednotky. Efekty mohou být uloženy spolu s ostatními DMX hodnotami do scény nebo celkového chaseru.

#### Přehled všech parametrů

#### **Rozsah pohybu (Movement range):**

#### Zde můžete nastavit velikost rádiusu Pan a Tilt pohybů otočných hlavic, každý zvlášť (1 až 100%)

#### **Odsazení pohybu (Movement offset):**

Zde můžete nastavit středový bod pohybů Pan/Tilt. Pro zobrazení středového bodu bez nechtěných pohybů, nastavte rádius rozsahu pohybů na hodnotu 0, vyberte si středový bod a poté nastavte požadovaný rádius.

#### **Rychlost pohybů (Movement speed):**

Zde můžete nastavit rychlost pohybů otočných hlavic pro jeden krok pohybu (mezi 1 a 100%). Nižší hodnota může vést k nepravidelným pohybům hlavic, což může být tím, že zařízení neumí provádět nastavenou rychlost.

#### **Úroveň zpoždění (Delay level):**

Nastavením úrovně zpoždění pro provoz více otočných hlavic můžete vytvářet vlny nebo jiné efekty. Při hodnotě nastavené na 0, budou všechny otočné hlavice provádět pohyby synchronizovaně. Při hodnotě 1 bude efekt opožděn o jeden celý krok, při hodnotě 2 bude zpoždění o půl kroku, při hodnotě 3 o třetinu kroku až do hodnoty 25, kdy bude zpoždění 1/25 kroku. Vysoká hodnota nebude užitečná pro malé množství zařízení; avšak při velkém množství zařízení můžete dosáhnout skvělých efektů.

Poznámka: Nezbytnost vypnout a zapnout efektovou jednotku, aby se změny skutečně projevily

- 1. Při vytváření chaseru stiskněte **MOVEMENT** tlačítko pro přechod do efektového režimu. Přilehlá LED dioda by se měla rozsvítit modře.
- 2. Vyberte požadovaný efekt **číselnými tlačítky 1-15**. Vybrané zařízení zahájí pohybový nebo barevný efekt. **Číselná tlačítka 1-8**: Vytváří pohyby navržené pro Pan a Tilt pohyby otočných hlavic nebo skenerů. **Číselná tlačítka 9-15**: Vytváří barevné efekty pro všechny možné druhy LED efektových jednotek.
- 3. Parametry pohybů a barevných efektů mohou být upraveny a přizpůsobeny přímo na míru vašemu použití. Pro pohyby jsou k dispozici všechny parametry a u barevných efektů je možnost upravit rychlost běhu programu. -Pohyby 1-8: Stiskněte tlačítko "SWAP" pro výběr parametru a upravte hodnotu tlačítky pod spodním displejem. Podrobné informace naleznete v tabulce výše. -**Barevné efekty 9-15**: Použijte tlačítka pod spodním displejem pro úpravu rychlosti běhu mezi 1 a 100% (displej zobrazuje větu "**Movement speed**")
- 4. Pokud budete chtít přidat efekt k více krokům chaseru, aktivujte efekt pro první krok a uložte jej ve všech ostatních krocích.

## **VYVOLÁNÍ PROGRAMŮ**

Všechny funkce potřebné k živému představení mohou být ovládány nožními pedály.

- 1. Vyvolejte požadovaný chaser tlačítky **UP a DOWN**. Displej zobrazí nastavené jméno (systémové nastavení). -Chasery nejsou aktivovány okamžitě. Můžete si vybrat další chaser předem kdykoliv, aniž by to někdo z publika mohl zpozorovat.
- 2. Tlačítko **GO** zahájí vybraný chaser.

-Před sešlápnutím tlačítka **GO** je aktivní poslední chaser. Pokud není vybraný žádný další chaser, aktivní chaser se zastaví znovu sešlápnutím tlačítka **GO**.

3. Chasery mohou být vyvolány v automatickém režimu nebo ve zvukem ovládaném režimu. Výchozí nastavení je automatický režim. Vrchní displej zobrazuje právě aktivní režim ("**Auto**" nebo "Music"). -**Automatický režim**: Rychlost běhu programu může být upravena dvojím sešlápnutím tlačítka TAP. Doba mezi dvěma aktivacemi tlačítka nastaví čas do další změny scény. Displej krátce zobrazí nastavení, např. "Speed:10:5S". -**Zvukem ovládaný režim**: Scény budou synchronizovány do rytmu hudby přes signál z **AUDIO** konektoru, pokud není připojeno žádné zvukové zařízení, bude zvuk přijímán z vestavěného mikrofonu. Tlačítko **MUSIC** zapíná a vypíná zvukem ovládaný režim.

4. V automatickém režimu je možné změnit přehrávání scén tlačítkem **RUN MODE**. -Krátké sešlápnutí (zelené LED diody): Jednotlivé kroky jsou přehrávány rychleji než bylo nastaveno. -Dlouhé sešlápnutí (červené LED diody): Kroky jsou přehrávány mnohem pomaleji. -Sešlápnutím tlačítka **NORMAL** se běh programu vrátí k normální rychlosti.

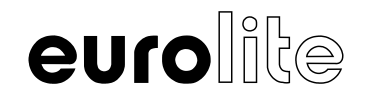

- 5. Tlačítko **FADE TIME** umožňuje upravit funkci pohasínání pro jednotlivé kroky chaserů. V systémovém nastavení je možné určit, které ovládací kanály budou reagovat na tlačítko.
- **6. MASTER/DIMMER** pedál ovládá jas. V systémovém nastavení lze určit, které ovládací kanály budou reagovat na pedál.
- 7. Sešlápnutím tlačítka **BLACKOUT** vypne všechny zařízení kompletně. LED dioda přilehlá k tlačítku bliká a všechny ovládací kanály jsou nastaveny na výstupní hodnotu 0. V systémovém nastavení je možné určit, jestli všechny kanály reagují na tlačítko **BLACKOUT**, nebo jen ovládací kanál stmívače.

## **VYVOLÁNÍ PROGRAMŮ**

#### **Přivolání systémového nastavení**

- 1. Podržte tlačítko **MENU/ESC** na 2 vteřiny pro přivolání systémového nastavení. -Vrchní displej zobrazí první položku menu "**01.Patch fixture**" a spodní displej zobrazí možnost výběru "To switch the menus".
- 2. Použijte tlačítka pod spodním displejem pro listování v nabídce menu.
- 3. Stiskněte tlačítko **ENTER** pro výběr požadované položky v nabídce menu.
- 4. Použijte tlačítka pod spodním displejem pro změnu požadovaného nastavení a potvrďte tlačítkem **ENTER**.
- 5. Krátce stiskněte tlačítko **MENU/ESC** pro ukončení procesu nastavení a návrat do hlavní nabídky menu.
- 6. Pro uložení vašeho nastavení a ukončení systémového nastavení podržte tlačítko **MENU/ESC** stlačené na 2 vteřiny.

#### Následující úpravy jsou možné:

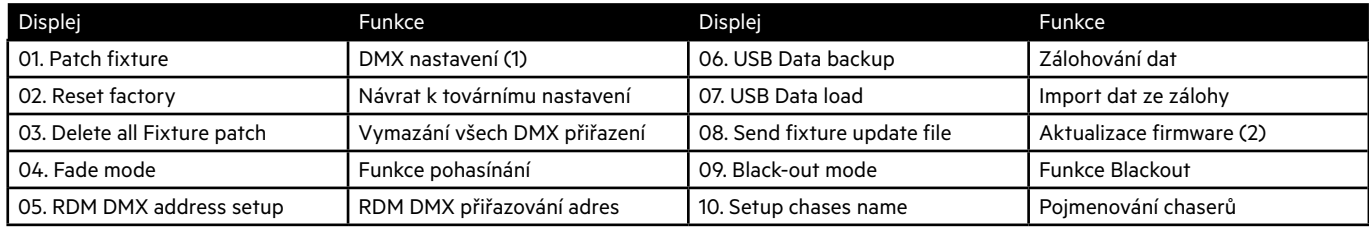

(1) Tato položka v menu je popsána v kapitole **Nastavení a správa zařízení**

(2) Tato funkce není dostupná

#### **Návrat k továrnímu nastavení [Reset factory]**

Možnost návratu k továrnímu nastavení přístroje. Všechny programy a nastavení zařízení budou vymazány.

- 1. Vyvolejte položku menu **[Reset factory].**
- 2. Vyberte možnost **[YES]** tlačítky pod spodním displejem a potvrďte tlačítkem **ENTER**. -Displej krátce zobrazí větu "Reset factory Please wait..." a poté hned "OK", jakmile bude vráceno tovární nastavení.

#### **Vymazání všech DMX přiřazení [Delete all Fixture patch]**

Všechny přiřazené adresy a nastavení ovládacích kanálů budou vymazány a vráceny do původních hodnot.

- 1. Vyvolejte nabídku menu **[Delete all Fixture patch]**
- 2. Vyberte možnost **[YES]** tlačítky pod spodním displejem, pokud chcete resetovat vaše nastavení. Potvrďte tlačítkem **ENTER**. -Displej krátce zobrazí větu "SAVE OK" a navrátí se do hlavní nabídky menu.

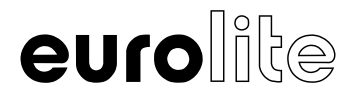

#### **Funkce pohasínání [Fade mode]**

Tato položka v nabídce menu vám umožní změnit, které ovládací kanály budou reagovat na **FADE TIME** nožní pedál.

- 1. Vyvolejte nabídku menu [**Fade mode**].
- 2. Použijte tlačítka pod spodním displejem a vyberte jednu z následujících možností funkce pohasínání: -**[ONLY Dimmer]**: pouze kanály stmívačů (včetně barev) -**[ONLY PAN/TILT]**: pouze kanály pohybů -**[PAN/TILT/Dimmer]**: kanály stmívačů a pohybů -**[ALL CHANNELS]**: všechny ovládací kanály
- 3. Potvrďte tlačítkem **ENTER**. -Displej krátce zobrazí větu "SAVE OK" a navrátí se do hlavní nabídky menu.

#### **RDM DMX přiřazování adres [RDM DMX Address setup]**

Tato položka v nabídce menu umožňuje identifikaci připojených RDM zařízení a změnu jejich DMX přiřazených adres.

- 1. Vyvolejte položku z nabídky menu **[RDM DMX Address setup]**
- 2. Vyberte možnost **[YES]** pomocí potenciometru **PAN** k zpřístupnění RDM funkcí a potvrďte tlačítkem **ENTER**.
- 3. Kontrolér začne vyhledávat RDM zařízení. Displej zobrazí větu např. "**DISCOVER COUNT005**" když nalezne 5 zařízení.
- 4. Vyberte požadované zařízení a spodní displej zobrazí korespondující DMX adresu.
- 5. Použijte tlačítka pod spodním displejem ke změně DMX adresy a potvrďte tlačítkem **ENTER**.
- 6. Jakékoliv změny nastavení se ihned promítnou do zařízení.
- 7. Stiskněte tlačítko **SWAP** pro zobrazení UID (ID výrobce a sériové číslo) zařízení na horním displeji.
- 8. Stiskněte tlačítko **DEL** pro provedení funkce identifikace zařízení. Zařízení odešle stavovou odezvu, aby mohlo být správně identifikováno, i když je přítomno více identických zařízení.

Informace týkající se RDM:

-RDM je zkratka pro "Remote Device Management" a umožňuje dálkové ovládání zařízení připojených k DMX sběrnici. RDM je rozšíření DMX512 protokolu. RDM je obzvlášť užitečné pro případy, kdy je zařízení umístěno na vzdáleném místě.

-RDM je integrováno v DMX bez jakéhokoliv vlivu na ostatní připojení. RDM data jsou přenášena pomocí standardního XLR konektoru a nepotřebují jiný typ kabelu. RDM-připravené a klasické DMX zařízení mohou fungovat v jedné DMX lince. Pokud jsou využívány DMX rozbočovač, musí podporovat funkci RDM.

#### **Zálohování dat [USB Data backup]**

Všechny nastavení světelné show, např. DMX nastavení, scény a chasery mohou být zálohovány na USB flash disk s možností nahrát je zpět do přístroje. K dispozici je 15 paměťových bank.

- 1. Připojte USB flash disk do USB portu kontroléru.
- 2. Vyvolejte položku nabídky menu **[USB Data backup].**
- 3. Vyberte možnost **[YES]** tlačítky pod spodním displejem a potvrďte výběr tlačítkem **[ENTER]**. Displej zobrazí větu "**Press chases button select a file**" (vyberte paměťovou banku chaseru číselným tlačítkem).
- 4. Vyberte paměťovou banku jedním z **číselných tlačítek 1-15**. Displej zobrazí např. "**FILE:1**" a ukazatel průběhu nahrávání. -Každá paměťová banka musí být ukládána jednotlivě. Pokud se rozsvítí LED dioda u číselných tlačítek, znamená to, že tato paměťová banka již byla uložena na daný USB flash disk.

-Data budou ukládána ve složce "DMX\_Move\_foot\_controller" umístěná na USB flash disku. Soubor s příponou ".PRO" bude vytvořen pro každou paměťovou banku. Nedělejte žádné změny ve složce, kontrolér by později nemusel nahrát data zpět do přístroje.

5. Po dokončení zálohy dat se přístroj vrátí zpět do hlavní nabídky menu.

Ohledně USB paměťových médií

-Tato jednotka podporuje datové nosiče se souborovým systémem FAT32 a s maximální kapacitou do 32GB.

-Před připojením USB flash disku vyvolejte systémové nastavení.

-Pokud datový nosič není rozpoznán na první pokus, zkuste přístroj vypnout a zapnout.

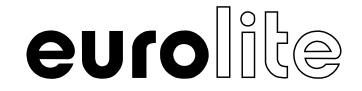

#### **Import dat ze zálohy [USB Data load]**

- 1. Připojte USB flash disk do USB portu kontroléru. -Soubory k importu musí být umístěny ve složce s názvem "DMX\_Move\_foot\_controller".
- 2. Vyvolejte položku nabídky menu **[USB Data load]**.
- 3. Vyberte možnost **[YES]** tlačítky umístěnými pod spodním displejem k importu dat a potvrďte tlačítkem **ENTER**. -Displej zobrazí větu "**Press chases button select a file**" (vyberte paměťovou banku k nahrání číselným tlačítkem). -LED dioda u číselného tlačítka se rozsvítí, když jsou data pro tuto paměťovou banku připraveny k importu z USB flash disku.
- 4. Vyberte soubor určený k nahrání do přístroje **číselnými tlačítky 1-15**. -Displej zobrazuje ukazatel průběhu nahrávání.
- 5. Po úspěšném dokončení importu dat se přístroj vrátí do hlavní nabídky menu. Opakujte kroky 2 a 3 pro import dalších souborů.

#### **Funkce Blackout [Black-out mode]**

Možnost určit, které ovládací kanály budou reagovat na tlačítko **BLACKOUT**, nebo nastavit jen ovládací kanály stmívačů.

- 1. Vyvolejte položku nabídky menu **[Black-out mode]**.
- 2. Tlačítky pod spodním displejem vyberte z možností **[All channels] a [Only dimmer]**. -**All channels**: Všechny ovládací kanály reagují na tlačítko (např. ve stavu Blackout mají ovládací kanály hodnotu 0) -**Only dimmer**: Pouze ovládací kanály stmívačů (včetně barev) reagují na tlačítko **BLACKOUT** (např. ve stavu Blackout mají ovládací kanály hodnotu 0)
- 3. Potvrďte váš výběr tlačítkem **ENTER**. -Displej zobrazí krátce větu "SAVE OK" a navrátí se do hlavní nabídky menu.

#### **Pojmenování chaserů [Setup chases name]**

Pro větší přehlednost je možné pojmenovat si své chasery.

- 1. Vyvolejte položku nabídky menu **[Setup chases name]**. -Displej zobrazí větu "**Press chases button select a chase**" (vyberte soubor číselným tlačítkem).
- 2. Vyberte chaser který chcete pojmenovat **číselnými tlačítky 1-15.** -Horní řádek displeje zobrazuje paměťovou banku, např. "Chase 15" a dolní řádek zobrazuje jméno chaseru.
- 3. Napište jméno pomocí tlačítek **FIXTURE** a **číselných tlačítek 1-15** a potvrďte výběr tlačítkem **ENTER**. -Všechny LED diody na kontroléru třikrát probliknou pro potvrzení volby.
- 4. Pro vymazání jména krátce stiskněte tlačítko **DEL**.
- 5. Až dokončíte vaše nastavení, vraťte se do hlavní nabídky menu tlačítkem **ESC**.

## **AKTUALIZACE FIRMWARE**

Interní software (firmware) kontroléru může být aktualizován. Nové verze firmwaru budou obsahovat nové funkce, bude mít opravené chyby a současné procesy budou optimalizovány. Doporučujeme vždy využívat nejnovější aktualizace firmware k činnosti přístroje pro nejlepší funkčnost. Občas navštivte stránku www.eurolite.de pro bližší informace. Proces instalace aktualizací se může mírně lišit od těch popsaných v této uživatelské příručce. Věnujte pozornost pokynům, které budou součástí balíčku ke stažení.

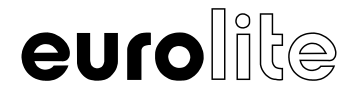

Postupujte podle pokynů níže pro aktualizaci firmwaru:

- 1. Stáhněte firmware z internetových stránek www.eurolite.de v sekci download u produktu.
- 2. Vytvořte složku "DMX\_Move\_foot\_controller" na USB flash disku.
- 3. Zkopírujte a rozbalte firmware do složky umístěné na USB flash disku.
- 4. Připojte USB flash disk s novým firmwarem do USB portu kontroléru.
- 5. Vypněte kontrolér.
- 6. Stiskněte a podržte tlačítko **REC** a zapněte kontrolér. Přibližně po 3 vteřinách zobrazí displej větu "**PRESS ANY BUTTON TO UPDATE**".
- 7. Nyní můžete tlačítko **REC** pustit.
- 8. Stisknutím libovolného tlačítka spustíte aktualizaci.
- 9. Po dokončení aktualizace vypněte a zapněte znovu přístroj, proces aktualizace je dokončen a nyní můžete vyjmout USB flash disk.

## **ČIŠTĚNÍ A ÚDRŽBA**

Tento produkt je prakticky bezúdržbový. Pro čištění můžete použít navlhčený hadřík. Všechny opravy musí být prováděny kvalifikovanými pracovníky.

## **TECHNICKÁ DATA**

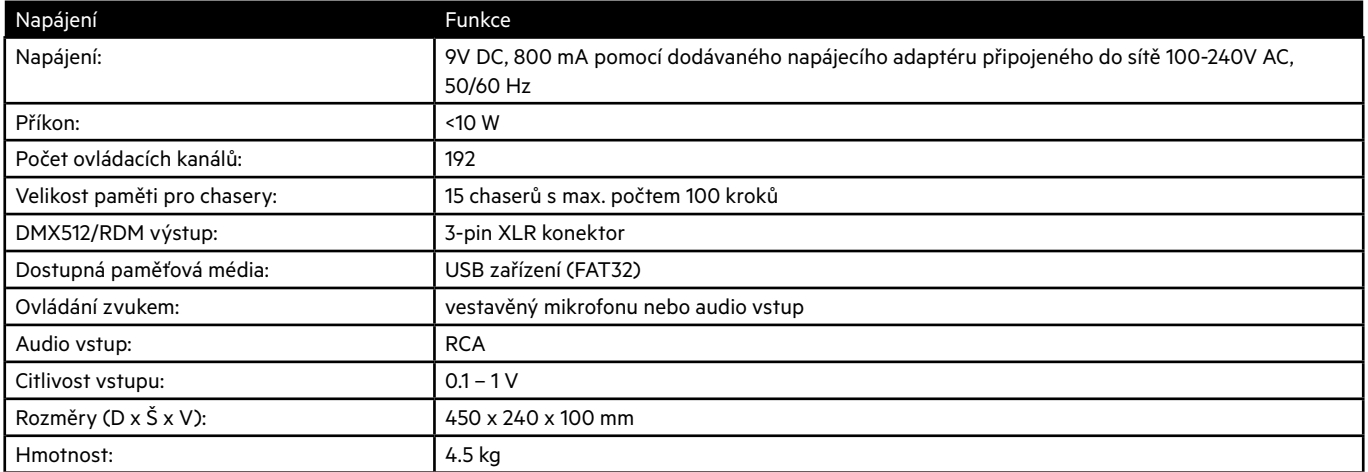

Specifikace mohou být předmětem změny bez předchozího upozornění kvůli vylepšením produktu.

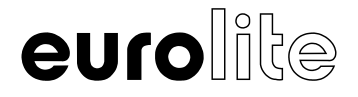